# <span id="page-0-0"></span>**Prompt For Variables Action**

This action allows you to prompt the user for variable values at run time. For more information on variables, including creating your own project and user variables, see [here](https://wiki.finalbuilder.com/display/FB8/Variables+Overview).

This action should not be used unattended, as it will cause them to hang waiting for user input. By default, interactive actions are not available Λ from the [Prompt For Variables \(Enhanced\)](#page-0-0) action.

# Variables

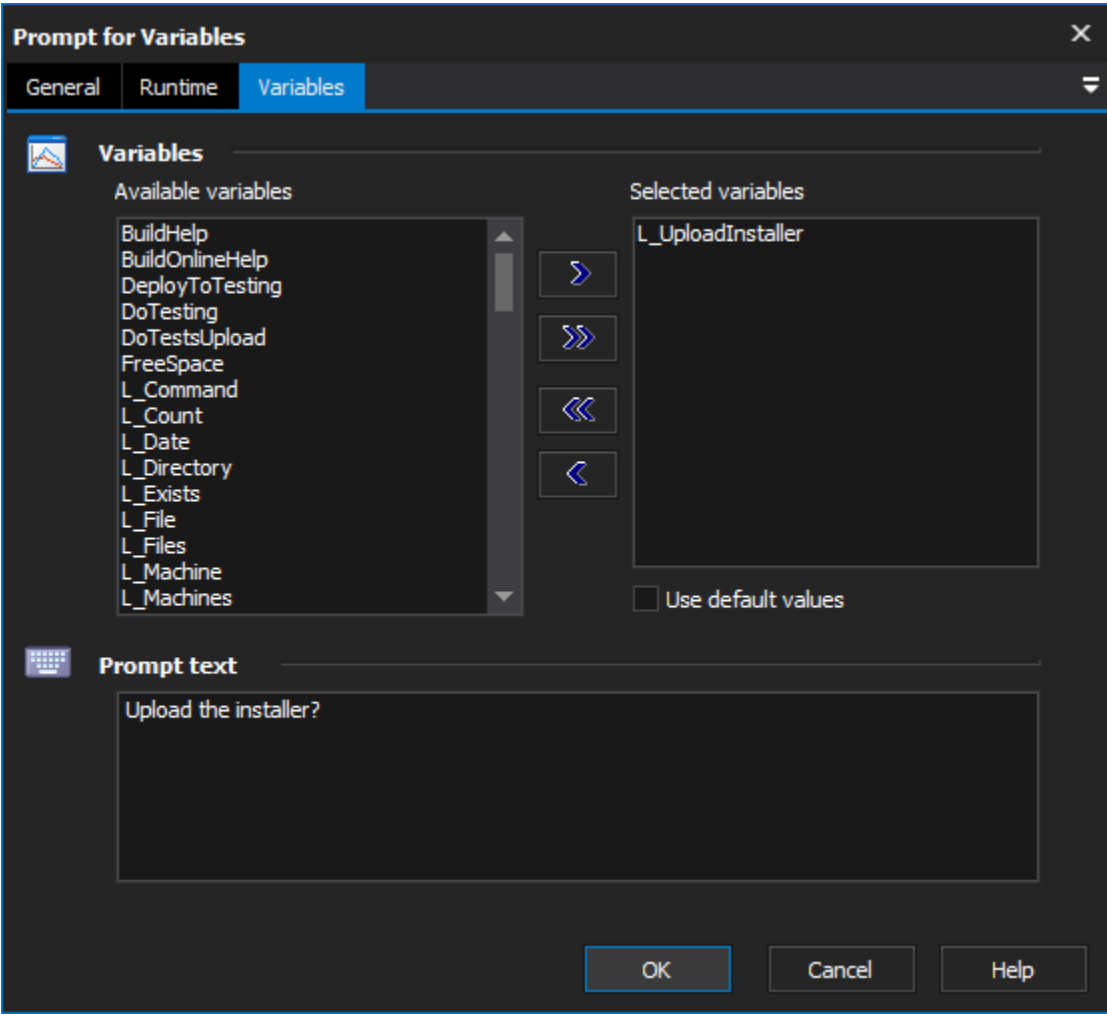

### **Variables**

#### **Available Variables & Selected Variables**

Move Variables from the Available Variables side to the Selected Variables side to prompt for them when the action runs

#### **Use Default Values**

Fill out the variable value at runtime with the default value of the variable. If this option is not selected, the variable value will be blank.

## **Prompt Text**

The text that will be placed at the top of the dialog

At runtime the above configuration would cause this form to be displayed when the action executes.